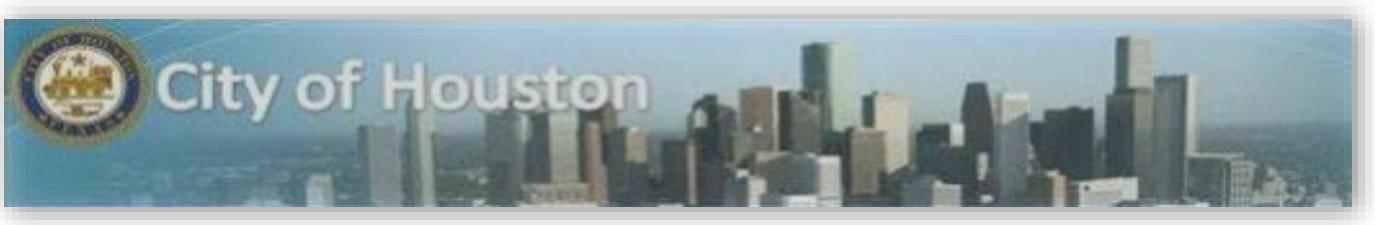

## **BUILDING HYPERFIND QUERIES**

## A **HyperFind Query** is a

way within Kronos that allows you to find people who match certain criteria chosen by you, the user. A HyperFind Query can be configured to bring back a list of employees based on criteria from one limiting factor or many. Using HyperFind Queries can help you, as the user, mold lists or reports into useful information for your organization.

## **Create a New HyperFind Query**

- 1. Go to the **QuickFind** and select IS Summary
- 2. Click on the drop-down menu "None" and select "New"

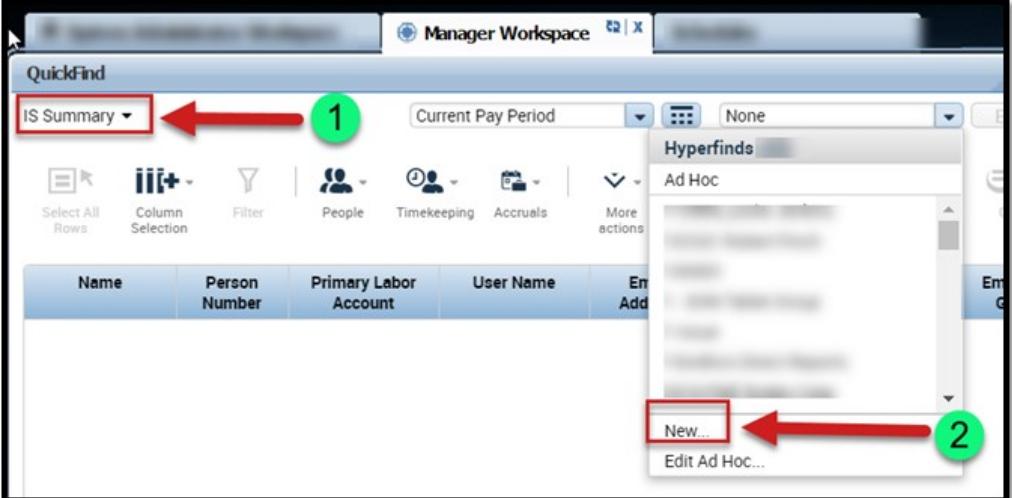

- 3. Visibility select Personal to be able to save for a later
- 4. Query Name type the name for your Query/Hyperfind and Description
- 5. Select a Filter (examples: General Information, Name or ID)
- 6. Search by (By Last Name, First Name or ID)
- 7. Search for: type
- 8. Click Search

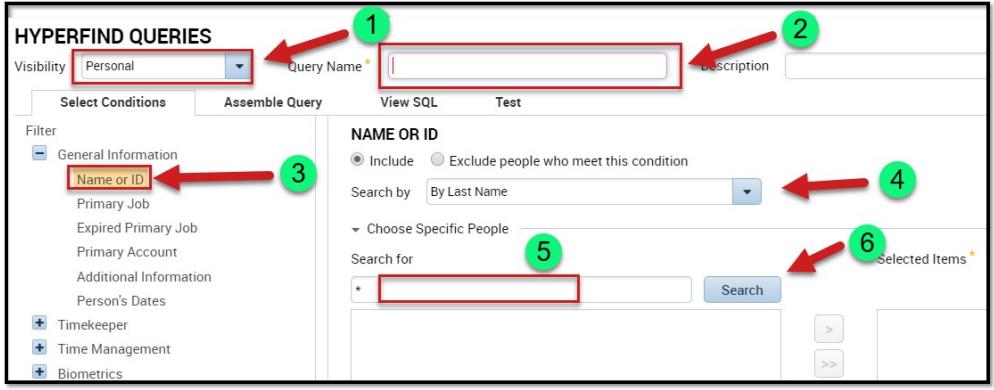

*Personal*-You can use personal queries to search for people based on criteria not available in a public query, for example, employee id or labor account.

*Ad Hoc*-These are useful in unique situations for which no public or personal queries are created. You create and save ad hoc queries for use during the **current session only**, Ad Hoc resets to "All Home" at log off. If you find that you are using the same ad hoc query over and over, you may want to create it as a personal query to use as needed.

- *1. Search by* allows you to select **By Last Name, By First Name or By ID**
- 2. *Search for* is a command search field (type the information here based on your selections from Search by)
- 3. Click *Search*
- 4. The value should appear in the box below *Search* for
- 5. Click the double arrows  $\gg$  pointing to the right to add to the **Selected Items** box

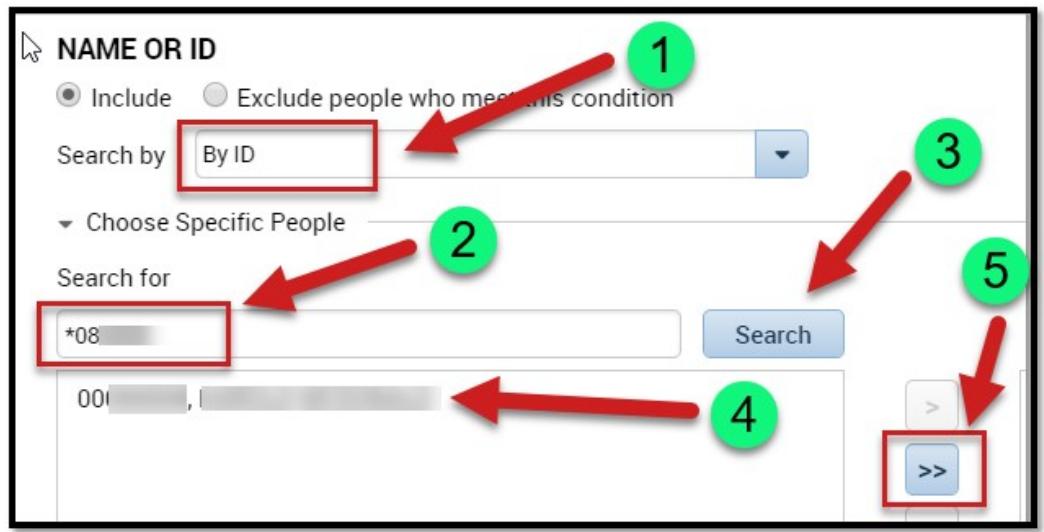

- 1. Validate the employee number to ensure it is correct in the *Selected Items* box
- 2. In the *Selected Conditions*, click **Add**
- 3. The value should appear in the box below *Selected Conditions*
- 4. Click **Save**

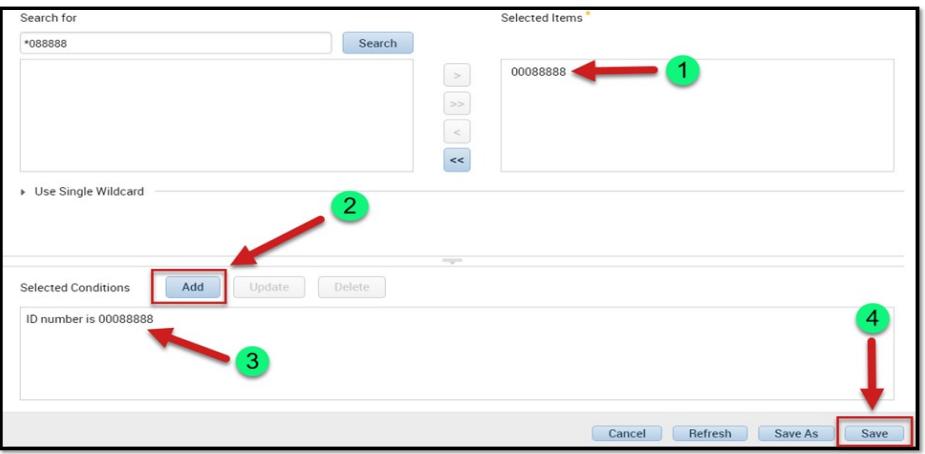

## *Test Your Query –*

Click on **TEST** in the menu bar. If the test is positive then it will return a value, if it is not you will have to recheck your *Conditions* within your query.